# Hard Drive Replacement

For PC Boxes and Electronic Sleds

67-2068 Rev C

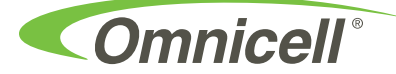

This guide is CONFIDENTIAL and designed only for Omnicell Technical personnel and/or designated representatives.

This guide and accompanying software and/or hardware described in it are protected under copyright laws and may not be copied, wholly or in part, without the express written consent of Omnicell, Inc. The same proprietary and copyright notices must be attached to any permitted copies as were attached to the original documents.

Omnicell, Inc. 1201 Charleston Road Mountain View, CA 94043 (650) 251-6100 www.omnicell.com

OMNICELL and the OMNICELL design mark, OMNIBUYER, OMNICENTER, OMNIRX, OMNISUPPLIER, SAFETYMED, SAFETYPAK, SAFETYSTOCK, and SURE-MED are registered trademarks. ANESTHESIA TT, ANESTHESIA WORKSTATION, ANYWHERE RN, EXECUTIVE ADVISOR, FLEXBIN, MEDICATION SURVEILLANCE, OMNIDISPENSER, OMNILINKRX, OMNISCANNER, OMNITRACK, OMNI TT, OPEN TOUCH, OPTIFLEX, OPTIFLEX MOBILETRACK, POINT-TO-POINT MEDICATION SAFETY, SECUREVAULT, SEE & TOUCH, SINGLEPOINTE, TEMPCHECK, TOUCH & GO, VSUITE, and WORKFLOWRX are trademarks of Omnicell, Inc. in the United States and internationally. All other trademarks and trade names are the property of their respective owners.

Copyright 2009 Omnicell, Inc. All rights reserved.

## **Table of Contents**

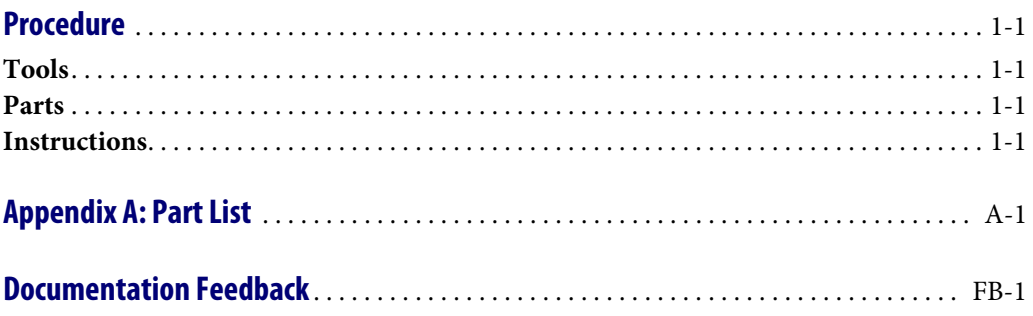

iv **Table of Contents**

## <span id="page-4-6"></span><span id="page-4-5"></span><span id="page-4-4"></span><span id="page-4-3"></span><span id="page-4-2"></span><span id="page-4-1"></span><span id="page-4-0"></span>**Procedure**

This document provides the instructions to service the hard drive in PC boxes or electronic trays. It should be used only in approved situations. In most cases, the whole PC box or electronic sled is replaced. Refer to the appropriate services guides for details.

## **Tools**

- #2 Phillips screw driver
- T10 Torx driver
- T15 Torx driver
- [Cam lock key](#page-12-1) #2036

### **Parts**

- (2) [6-32x1/4 BH screw](#page-12-2) (top access on tall pharmacy cabinet)
- (2) [8-32x3/8 SHC screw](#page-12-3) (bottom of box on tall supply cabinet)
- 160GB hard drive
- Hard drive power [extension/adapter cable](#page-12-5)
- [6-32 hard drive mount screw](#page-12-6)

### **Instructions**

- 1. Perform a graceful shut-down of the cabinet.
- 2. Unplug the cabinet.
- 3. Access the electronic sled or PC box.

[Electronic sled] Unlock with [cam lock key,](#page-12-1) then remove or prop up the lid.

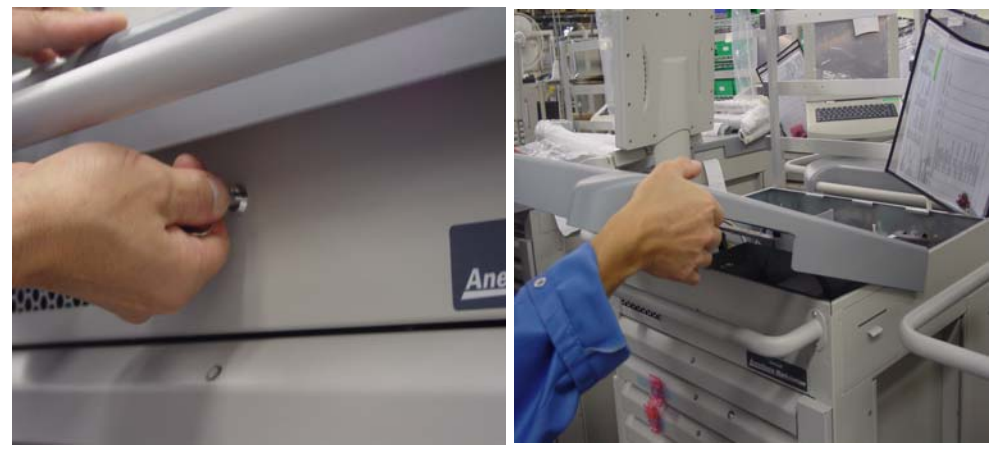

**Figure 1-1.** Electronic sled access

[PC box] Screws must be removed before the PC box can be slid out and the cover unlocked/ removed. Type of screw, access location, and tool used varies between a pharmacy and a supply cabinet.

[Pharmacy cabinets PC box screws](#page-12-2) are accessed by opening the keyboard door and using the T15 Torx driver.

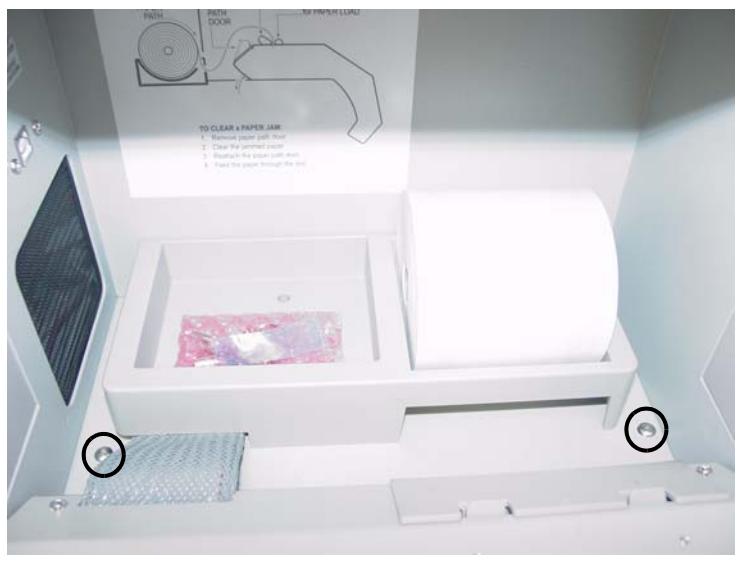

**Figure 1-2.** Pharmacy cabinet

[Supply cabinet PC box screws](#page-12-3) are accessed under the box at the front corners, using a T-10 Torx driver.

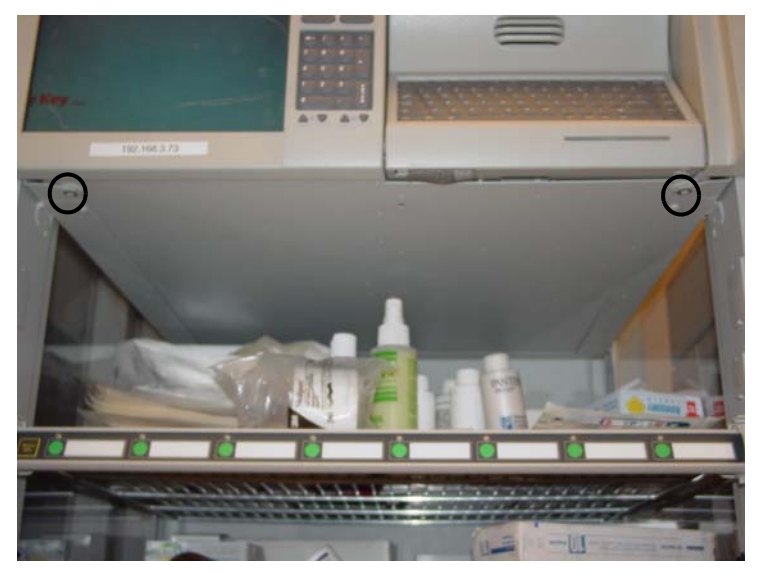

**Figure 1-3.** PC box screws access on supply cabinet

Unlock (with cam lock key) and remove the box cover.

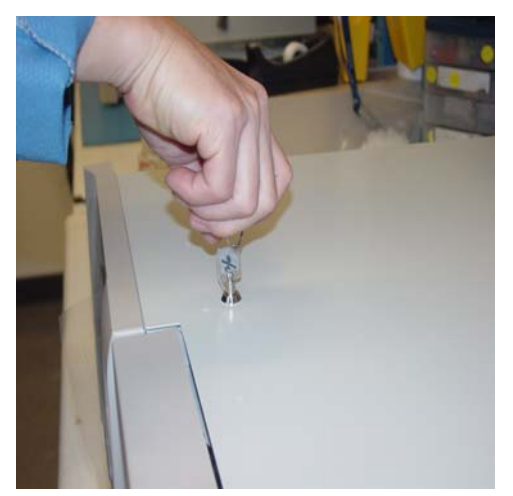

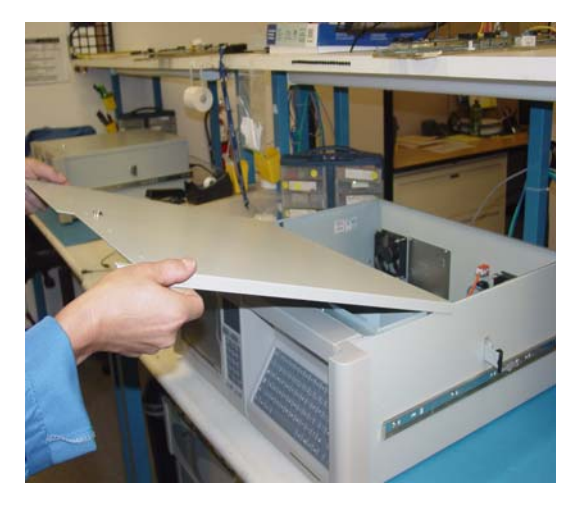

**Figure 1-4.** PC box cover

4. Disconnect cables.

[Electronic sled] Disconnect the fingerprint cable to access the hard drive.

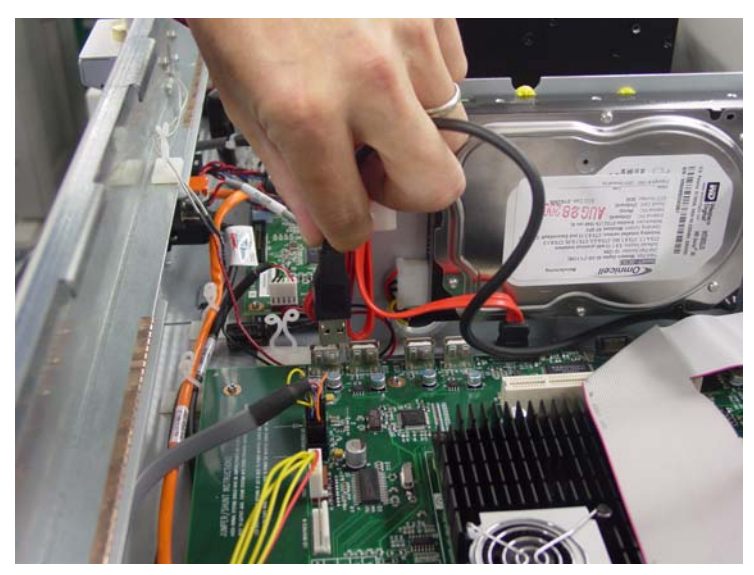

**Figure 1-5.** Fingerprint cable

[PC box]

- a. Disconnect the keyboard cable for space.
- b. Disconnect the data (smaller) and power (bigger) cables from the hard drive.

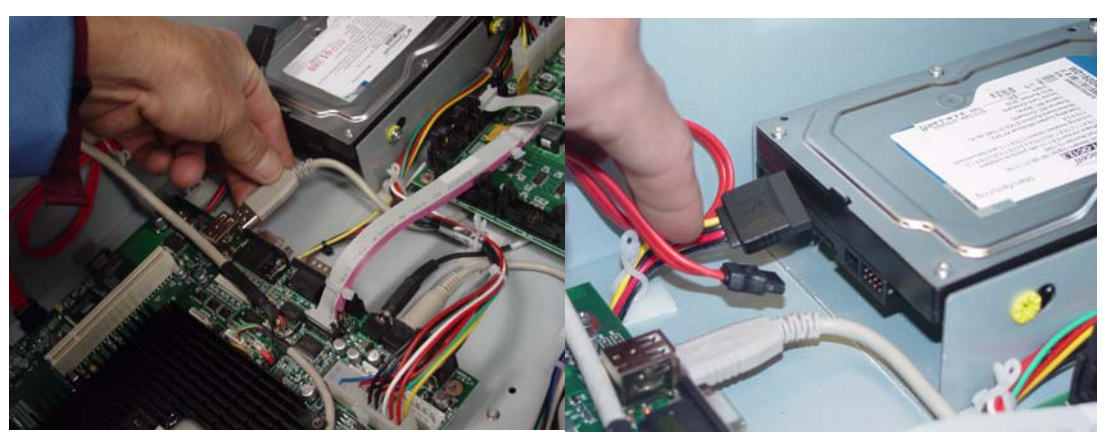

**Figure 1-6.** PC box cables

5. Remove the [mounting screw](#page-12-6) using a Phillips #2 screw driver.

[Electronic sled]

- a. Remove the top back screw from the bottom of the hard drive (mounted on its side).
- b. Lift the drive out.
- c. Disconnect the power (bigger) and data (smaller) cables from the hard drive.

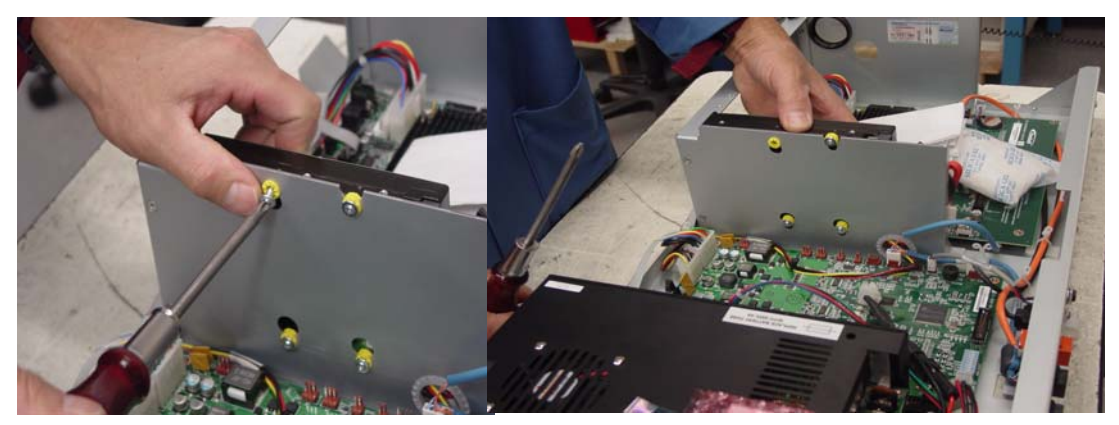

**Figure 1-7.** Remove drive from sled

#### [PC box]

- a. Remove the front right screw from the right side of the hard drive.
- b. Slide the drive forward than lift out.

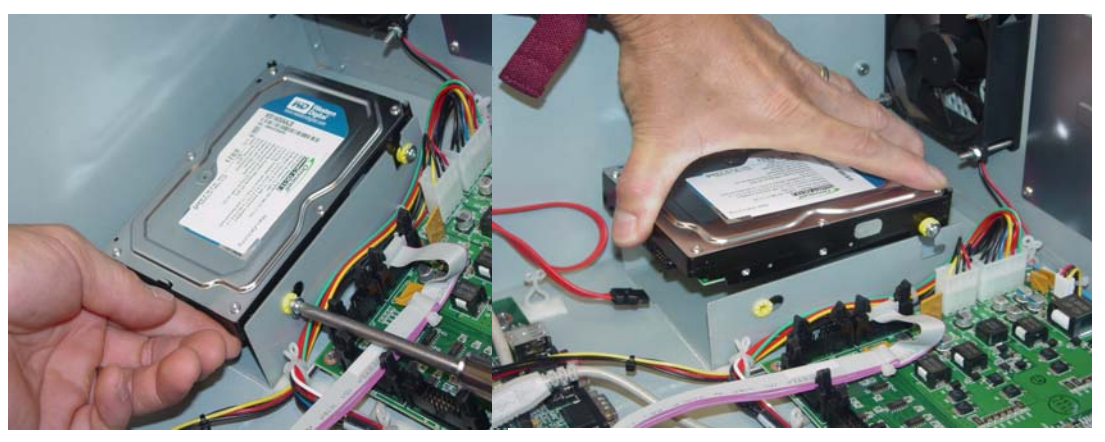

**Figure 1-8.** Remove drive from box

6. Place [new drive](#page-12-4) into sled or box in the reverse manner it was removed. Make sure it has an Omnicell sticker with a red stamped date.

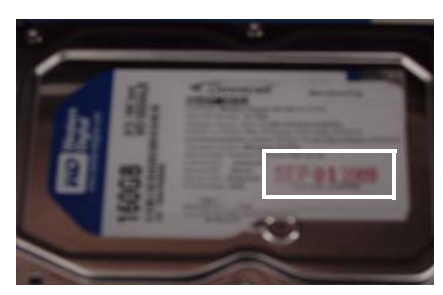

[Electronic sled]

a. Connect the 160GB [power extension](#page-12-5) to the power cable.

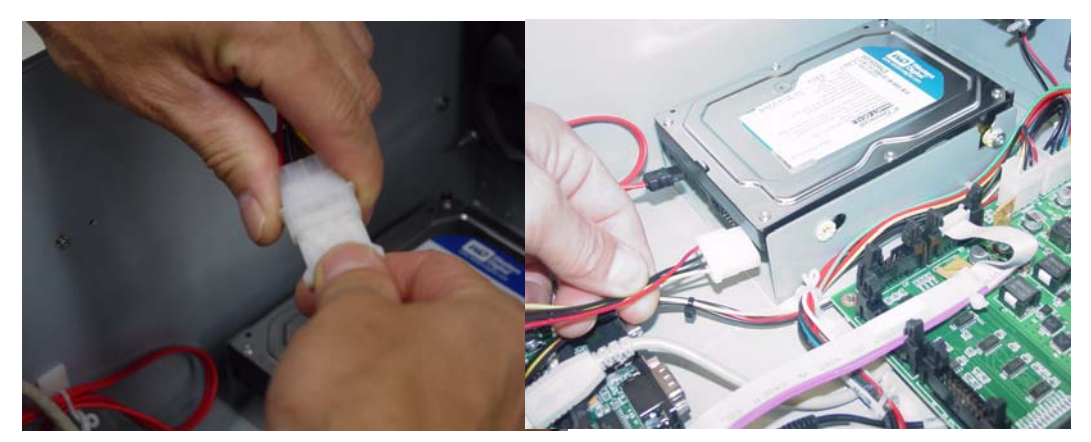

**Figure 1-9.** 160GB power cable extension

- b. Tuck the excess under the drive.
- c. Connect the power extension and data cable to the drive.

d. Put the drive into place and secure it with the mounting screw.

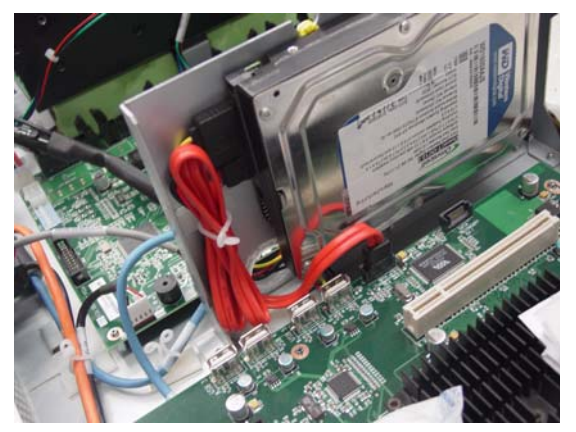

**Figure 1-10.** Drive cables connected in sled

e. Connect the fingerprint cable

[PC box]

- a. Put the drive into place and secure it with the mounting screw.
- b. Connect the 160GB power extension to the power cable.
- c. Tuck the excess cable under the mother board.
- d. Connect the power extension and data cable to the drive.

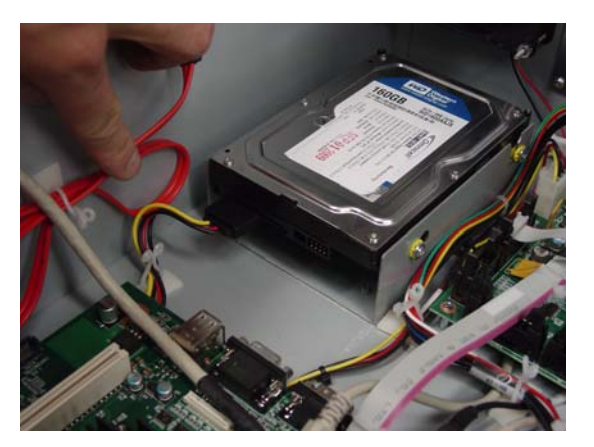

**Figure 1-11.** Drive cables connected in box

- e. Connect the keyboard cable.
- 7. Close the lid or put the box cover in place and lock it.

[PC box] Slide the box in and secure it to the cabinet with the screws removed in step 3.

- 8. Plug in the cabinet.
- 9. Reboot the cabinet. IT takes approximately 8 minutes for Windows to load and the application shell to be displayed.
- 10. Press **Delay Startup**.
- 11. Press **Calibrate.**
- 12. Follow the screen directions, then press **Accept** when finished.
- 13. Press **Start** to display the login screen.
- 14. Login and configure the options. Refer to the appropriate documentation for the Omnicell option to be implemented.

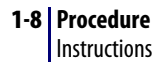

## <span id="page-12-6"></span><span id="page-12-5"></span><span id="page-12-4"></span><span id="page-12-3"></span><span id="page-12-2"></span><span id="page-12-1"></span><span id="page-12-0"></span>**Appendix A: Part List**

Link back to the procedure that calls out the given part using the cross reference in the **Where Used** column.

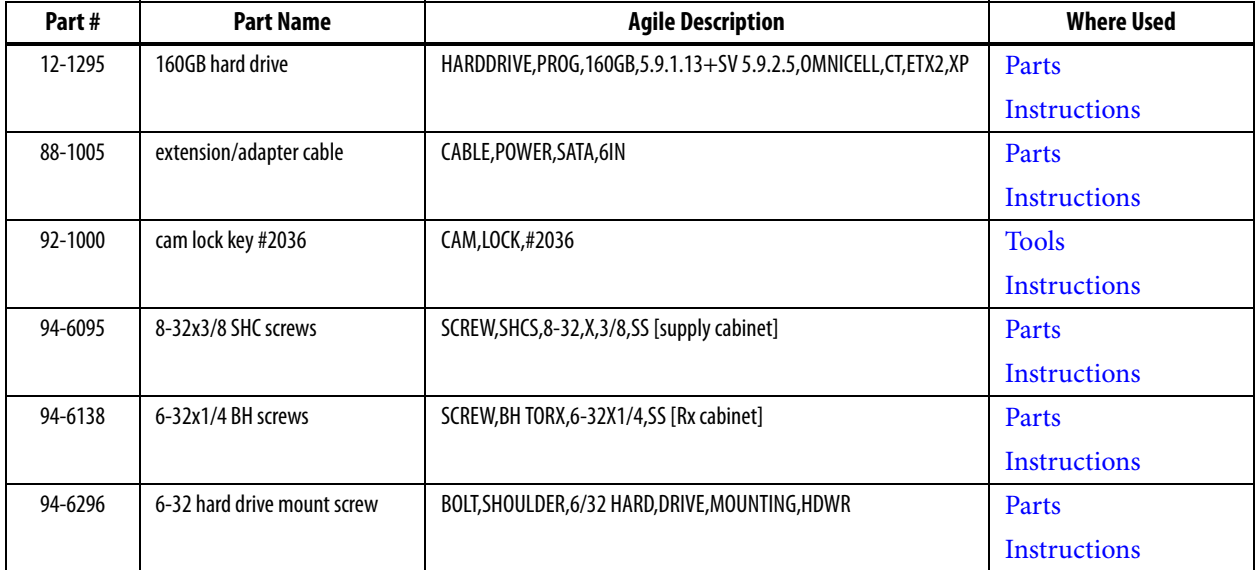

**Table A-1.** Mobile cart Service Part List

#### A-2 **Appendix A: Part List**

## <span id="page-14-0"></span>**Documentation Feedback**

This document is designed to provide relevant technical information to those responsible for the implementation, service, and support of Omnicell products. The Documentation team needs your input, so we can continue to improve our publications.

## **Sending Comments to the Technical Documentation Team**

Did this document meet your needs? If so, please let us know what we're doing right. If not, please provide specific feedback. E-mail or fax your feedback as follows:

- E-mail: **Documentation Requests** e-mail group at **documentationrequests@omnicell.com** (specify the document title or PN).
- Fax: Send this page, along with your feedback, to **(650) 251-6266**, attention: Documentation.

This document is designed to provide relevant technical information to Omnicell personnel responsible for the implementation, service, and support of Omnicell Automation Systems.

### **Feedback Form**

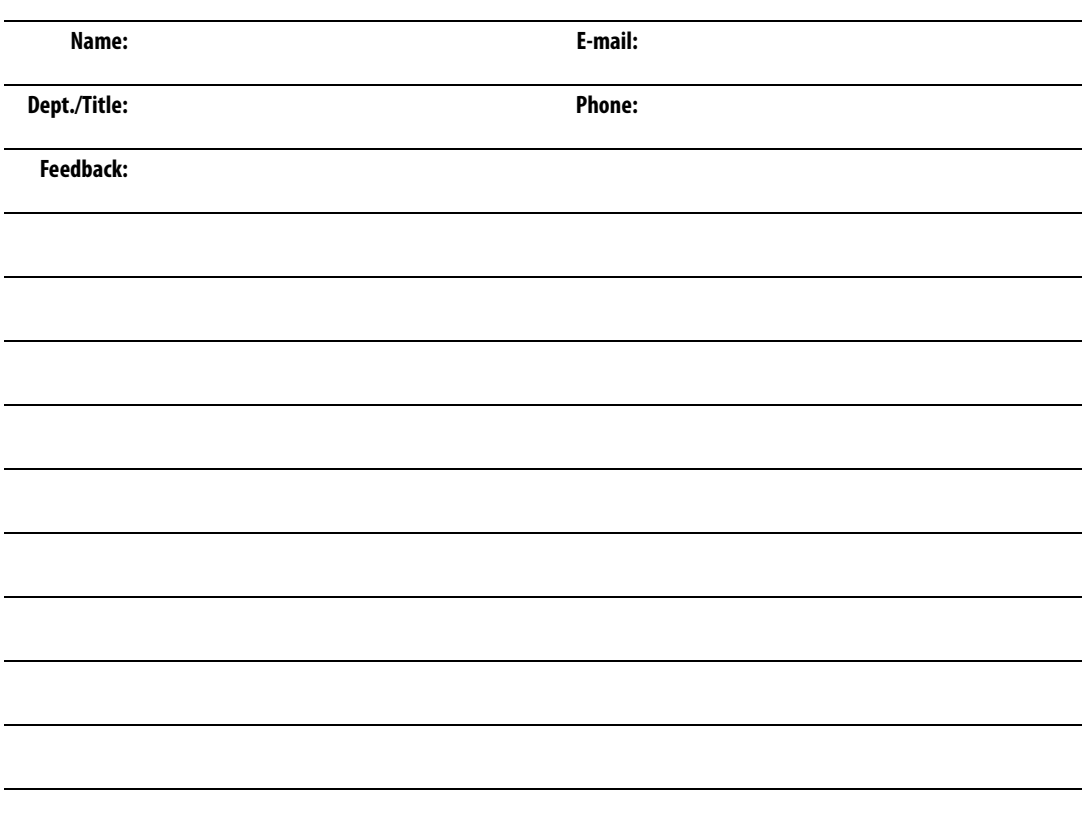